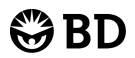

# **BD OneFlow™ Setup Beads**

**25 tests per kit—Catalog No. 658620**

7/2014 23-15758-00

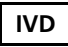

( F

BD, BD Logo and all other trademarks are property of Becton, Dickinson and Company. © 2014 BD

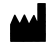

#### **Becton, Dickinson and Company BD Biosciences** 2350 Qume Drive San Jose, CA 95131 USA

EC REP

#### **Benex Limited** Pottery Road, Dun Laoghaire, Co. Dublin, Ireland Tel +353.1.202.5222

Fax +353.1.202.5388

#### **BD Biosciences**

**European Customer Support** Tel +32.2.400.98.95 Fax +32.2.401.70.94 help.biosciences@europe.bd.com

#### **Becton Dickinson Pty Ltd,**

4 Research Park Drive, Macquarie University Research Park, North Ryde NSW 2113, Australia

#### **Becton Dickinson Limited,**

8 Pacific Rise, Mt. Wellington, Auckland, New Zealand

bdbiosciences.com ClinicalApplications@bd.com

# **1. INTENDED USE**

BD OneFlow™ Setup beads are intended to set voltages appropriate for the BD multicolor tube assay when used with a suitably equipped BD™ flow cytometer and software designated for in vitro diagnostic use.

### **2. SUMMARY AND EXPLANATION**

BD OneFlow Setup beads are fluorescent particles that are used to set cytometer detector photomultiplier tube voltages (PMTVs) for the BD multicolor tube assay. PMTVs are manually adjusted to place the BD OneFlow Setup beads at their lot specific median fluorescence intensity (MFI) target ranges for all fluorescence parameters. Lysed washed blood (LWB) is used to set cytometer FSC and SSC voltages to a target value range. The detector settings are then saved as Application Settings.

# **3. PRINCIPLES OF THE PROCEDURE**

BD has developed a suite of beads that are used with BD FACSDiva™ software to standardize setup of the BD FACSCanto™ II flow cytometer with a 3-laser, 8-color 4-2H-2V BD default (4-2H-2V) optical configuration. First, BD FACSDiva™ CS&T IVD beads (CS&T IVD beads) are used to perform daily cytometer quality control. BD OneFlow Setup beads and LWB are then used to set assay-specific PMTVs and to generate Application Settings. Finally, BD™ FC beads 8-color kit for BD OneFlow™ assays (BD FC beads) is used to calculate compensation.

# <span id="page-1-0"></span>**4. STORAGE AND HANDLING**

- Store the vial at 2°C–8°C. The vial should not be frozen. Protect from exposure to light. The beads are stable until the expiration date shown on the vial label when stored as directed. Do not use after the expiration date. Do not mix the contents of one kit with another. Target values can vary between lots and this could result in inaccurate detector settings.
- After dilution, the beads are stable for
	- 1 hour at 18°C–25°C
	- 8 hours at 2°C–8°C

**WARNING** Protect the diluted bead suspension from light. Some of the dyes used to manufacture the beads are very light sensitive. Fluorescence levels can change if the beads are exposed to direct light for longer than 20 minutes.

# **5. REAGENTS AND MATERIALS**

# **Reagents provided**

• One vial of BD OneFlow Setup beads, sufficient for 25 tests

BD OneFlow Setup beads are supplied in phosphate buffered saline (PBS) with bovine serum albumin (BSA) and 0.1% sodium azide.

• Monthly MFI target range card

The monthly MFI target range card contains MFI ranges for all fluorescence detectors.

• Daily MFI target range card

The daily MFI target range card contains MFI ranges for all fluorescence detectors that are optimized for optional daily

monitoring. See the *Instrument Setup Guide for BD OneFlow Assays* for more information.

### **Reagents and materials required but not provided**

Installer CD with OneFlow Setup template (Catalog No. 659305)

The template contains two global worksheets (*BD OneFlow™ TMFI Setup* and *BD OneFlow™ Scatter Setup*). Be sure to order this CD prior to using the BD OneFlow Setup beads for the first time.

- Vortex mixer
- Pasteur pipets
- Micropipettor with tips
- 12 x 75-mm capped polystyrene tubes
- BD FACS Flow™ sheath fluid (Catalog No. 342003)
- BD FACSCanto II flow cytometer with a 4-2H-2V optical configuration

See the cytometer user's guide for information.

- BD FACSDiva software v8.0.1 or later See the *BD FACSDiva Software Reference Manual*.
- BD FACSDiva CS&T IVD beads (Catalog No. 656046 or 656047)

See the *BD FACSDiva CS&T IVD Beads* IFU.

• Lysed washed blood (LWB) specimen from a normal donor

Use the blood specimen within 24 hours of collection. See [Lysing the](#page-2-0)  [blood specimen](#page-2-0) for instructions.

• BD FACS™ lysing solution (Catalog No. 349202)

For dilution instructions and warnings, see the reagent IFU.

• Wash buffer (filtered PBS with 0.5% BSA and 0.09% sodium azide)

### **Precautions**

- For in vitro diagnostic use.
- Do not use BD OneFlow Setup beads beyond their expiration date or beyond the day-of-use stability period after dilution, as described in the [Storage and Handling](#page-1-0) section. Beads used beyond their stability period begin to lose fluorescence, which may result in inaccurate PMTV setup.
- MFI target ranges provided on the monthly MFI target range card are bead lot specific. Verify that the bead lot number on the monthly MFI target range card matches the lot ID of the BD OneFlow Setup beads that you are using. A mismatch will result in inaccurate PMTVs and Application Settings.

# **6. PROCEDURE**

Generate new Application Settings using BD OneFlow Setup beads and LWB at the following times:

- Once a month to ensure consistent and accurate assay-specific PMTV setup
- Each time a new lot of BD OneFlow Setup beads is used
- Each time a new lot of CS&T IVD beads is used
- Whenever a new baseline is defined using CS&T IVD beads

After cytometer maintenance or service is performed

# **Installing the OneFlow Setup template**

- 1. Insert the installer CD into the CD drive and click the installer icon.
- 2. Follow the prompts to install the template.

The installer will copy and paste the template into the folder: D:\BDExport\Templates\Panel\BDPan els.

# <span id="page-2-0"></span>**Lysing the blood specimen**

You will use a LWB specimen to adjust FSC and SSC voltages.

**WARNING** All biological specimens and materials coming in contact with them are considered biohazards. Handle as if capable of transmitting infection<sup>1,2</sup> and dispose of with proper precautions in accordance with federal, state, and local regulations. Never pipette by mouth. Wear suitable protective clothing, eyewear, and gloves.

- 1. Add 100 µL of whole blood from a normal donor to a tube labeled *LWB*.
- 2. Add 2 mL of 1X BD FACS lysing solution.
- 3. Vortex 3–5 seconds to mix well.
- 4. Incubate for 10 minutes at 18°C–  $25^{\circ}$ C.
- 5. Centrifuge at 540*g* for 5 minutes at 20°C–25°C.
- 6. Remove the supernatant without disturbing the cell pellet and leave approximately 50 µL of residual liquid in the tube.
- 7. Vortex 3–5 seconds to resuspend the cell pellet.
- 8. Add 2 mL of wash buffer to the tube.
- 9. Vortex 3–5 seconds to mix well.
- 10. Centrifuge at 540*g* for 5 minutes at  $20^{\circ}$ C– $25^{\circ}$ C.
- 11. Remove the supernatant without disturbing the cell pellet and leave approximately 50 µL of residual liquid in the tube.
- 12. Vortex 3–5 seconds to resuspend the cell pellet.
- 13. Add 250 µL of wash buffer to the tube.
- 14. Vortex 3–5 seconds to mix well.
- 15. Save the LWB sample to adjust FSC and SSC voltages. See [Adjusting FSC](#page-5-0)  [and SSC on page 6.](#page-5-0)

Store at 2°C–25°C until acquisition.

### **Preparing BD OneFlow Setup beads**

Before preparing BD OneFlow Setup beads, verify that the CS&T IVD beads daily performance check for the 4-2H-2V configuration was completed today and passed.

- 1. Label a 12 x 75-mm capped polystyrene tube *Setup beads*.
- 2. Thoroughly mix the BD OneFlow Setup beads vial.
- 3. Prepare the diluted beads according to [Table 1](#page-3-0) and the task you are performing.

<span id="page-3-0"></span>**Table 1** BD OneFlow Setup beads preparation

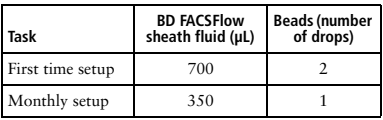

- 4. Return the BD OneFlow Setup beads to 2°C–8°C storage.
- 5. Vortex the tube gently before use.

If not acquiring immediately, store the diluted beads, protected from light, for up to:

- 1 hour at 18°C–25°C
- 8 hours at 2°C–8°C

# **Setting up the software**

- 1. In the BD FACSDiva workspace title bar, confirm that the 4-2H-2V optical configuration is selected.
- 2. From the menu bar, select **Experiment** > **New Experiment** > **Blank Experiment**, then click **OK**.
- 3. If prompted by the CST Mismatch dialog, select **Use CST Settings**.
- 4. Rename the experiment with the run date appended with OneFlow (for example, OneFlow Setup\_today's date).
- 5. From the menu bar, select **Experiment** > **New Specimen**.

The **Panel Template** window opens.

- 6. Click the **BD Panels** tab and select the **OneFlow Setup** template, then click OK.
- 7. Click **Cytometer Settings** in the Browser window.
- 8. In the Inspector, select the **Parameters**  tab and ensure that **FSC-A**, **FSC-H**, **SSC-A**, and **SSC-H** are all selected.
- 9. Navigate to the **Compensation** tab in the Inspector and deselect the **Enable Compensation** option.

### **Adjusting PMTVs**

- 1. In the **Browser**, set the current tube pointer to the BD OneFlow Setup beads tube.
- 2. In the Acquisition Dashboard, set **Events To Record** to 5,000.
- 3. Vortex the beads tube.
- 4. Install the tube on the cytometer.
- 5. Adjust the flow rate to **Low**, and click **Acquire Data**.

**NOTE** It may take 10–15 seconds until events begin to appear.

6. In the FSC-A vs SSC-A dot plot, adjust the **P1** gate to include only the singlet bead population (no aggregates).

**NOTE** Click the **Increase** button in the **Tools** menu of the global worksheet to see more detail in the FSC-A vs SSC-A dot plot.

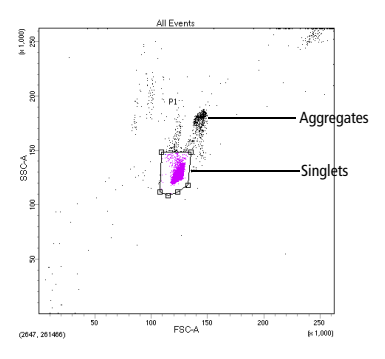

7. In the FITC-A vs PE-A dot plot, adjust the **P2** gate to include only the singlet bead population.

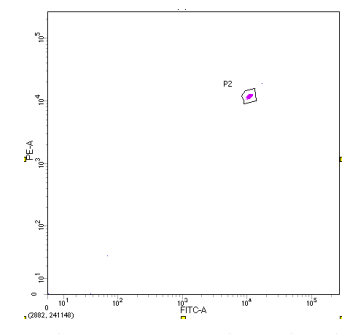

8. In the Cytometer window, select the **Parameters** tab and adjust the voltages for FITC, PE, PerCP-Cy5.5, PE-Cy7, APC, APC-H7, V450, and V500 so that the MFI of the bead population in the P2 gate falls within the corresponding range on the monthly MFI target range card ([Figure 1](#page-4-0)).

<span id="page-4-0"></span>**Figure 1** Example monthly MFI target range card

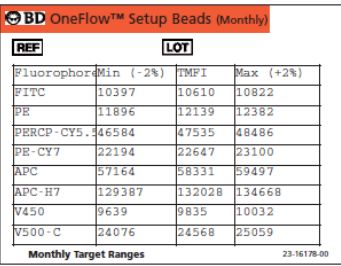

9. If needed, increase the size of the **P2** gate to ensure that the singlet bead population remains within the gate while adjusting the PMTVs.

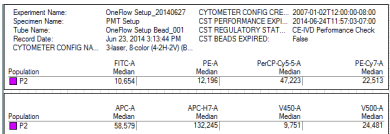

- 10. Click **Record Data**.
- 11. Verify that the MFI values fall within range.

# <span id="page-5-0"></span>**Adjusting FSC and SSC**

**NOTE** Use the normal LWB sample that you prepared for this procedure.

- 1. In the **Browser**, select the current tube pointer for the LWB tube.
- 2. In the Acquisition Dashboard, confirm that the **Events To Record** are set to 10,000 total events.
- 3. Vortex the LWB tube.
- 4. Install the LWB sample on the cytometer and confirm that the flow rate is set to **Low**.
- 5. Click **Acquire Data**.
- 6. In the Cytometer window, select the **Parameters** tab and lower the voltages for FSC and SSC so that the lymphocyte population is on scale.

7. In the Cytometer window, select the **Threshold** tab and set the FSC threshold to 10,000.

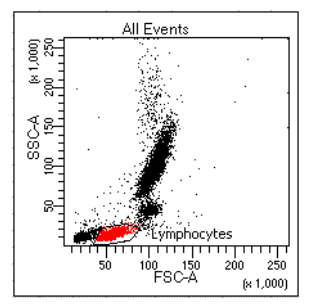

- 8. Adjust the Lymphocyte gate to encompass the entire lymphocyte population in the FSC vs SSC dot plot.
- 9. Adjust the FSC and SSC voltages to place the lymphocyte population within the FSC-A and SSC-A target value ranges given on the BD OneFlow Scatter Setup worksheet. See [Figure 2.](#page-5-1)

<span id="page-5-1"></span>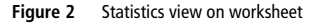

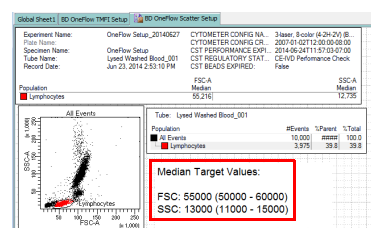

- 10. If needed, re-adjust the lymphocyte gate.
- 11. Click **Record Data**.
- 12. Verify that the MFI values fall within range.

13. Right-click **Cytometer Settings** > **Application Settings** > **Save**, and click **OK**.

**CAUTION** Use the default name for the Application Settings. Do not rename the Application Settings.

14. When prompted, click **Yes** to maintain the modified threshold values.

# **7. LIMITATIONS**

- BD OneFlow Setup beads are intended to set voltages appropriate for the BD multicolor tube assay when used with a BD FACSCanto II flow cytometer set with the 4-2H-2V optical configuration and BD FACSDiva software v8.0.1 or later.
- The PMT voltages and Application Settings generated using the BD OneFlow Setup beads are intended to be used for the BD multicolor tube assay and should not be used for any other clinical reagents or assays.
- BD OneFlow Setup beads do not perform as a fluorescence calibrator and should not be used for setting up a flow cytometer for quantitative fluorescence measurements.

# **8. PERFORMANCE CHARACTERISTICS**

Performance of the BD OneFlow Setup beads was established by testing at BD Biosciences laboratories in San Jose, CA.

#### **Accuracy**

Accuracy testing was performed using BD FACSDiva software v8.0.1 or later on BD FACSCanto II flow cytometers using BD OneFlow Setup beads (test method), Sphero™\* Rainbow calibration particles

(reference method), and BD FC beads (used as stable fluorescent particles). On each cytometer, detector gain settings were generated using BD OneFlow Setup beads and Sphero Rainbow calibration particles by placing the beads within the bead lot-specific target MFI ranges specified for each detector. BD FC beads were acquired using each gain setup generated with the test and reference methods. Average MFI of the positive BD FC beads were compared between the test and reference methods. Data is shown in [Table 2.](#page-6-0)

| Channel          | % Relative bias | SDa  |
|------------------|-----------------|------|
| <b>FITC</b>      | $-0.30$         | 1.16 |
| PE.              | $-0.30$         | 1.43 |
| PerCP-Cy5.5      | 0.46            | 2.93 |
| PE-Cy7           | 1.70            | 2.25 |
| <b>APC</b>       | 2.49            | 3.06 |
| APC-H7           | 2.25            | 3.28 |
| V <sub>450</sub> | $-4.41$         | 5.04 |
| V500             | 0.27            | 0.85 |

<span id="page-6-0"></span>**Table 2** Accuracy of MFI values between test and reference methods (relative mean bias)

a. SD= Standard deviation

#### **Precision**

Precision testing was performed using BD FACSDiva software v8.0.1 or later on multiple BD FACSCanto II flow cytometers using multiple lots of BD OneFlow Setup beads over multiple days. BD FC beads were used as stable fluorescent particles. Detector gain settings were generated using BD OneFlow Setup beads by placing the beads within the bead lot-specific target

<sup>\*</sup> Sphero is a trademark of Spherotech, Inc.

MFI ranges specified for each detector. Using the PMT gain settings generated for each setup, the eight single color BD FC beads were acquired. Percent CV of the MFI values of the positive BD FC beads were used to verify precision. Data is shown in [Table 3](#page-7-0).

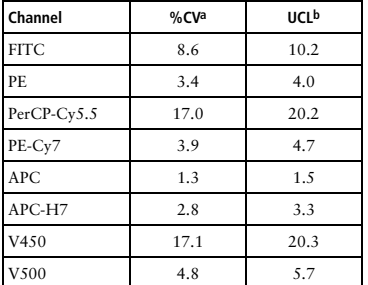

#### <span id="page-7-0"></span>**Table 3** BD OneFlow Setup beads precision (lot to lot and instrument to instrument)

a. CV = Coefficient of variation

b. UCL = Upper confidence limit of the 95% confidence interval

#### **WARRANTY**

Unless otherwise indicated in any applicable BD general conditions of sale for non-US customers, the following warranty applies to the purchase of these products.

THE PRODUCTS SOLD HEREUNDER ARE WARRANTED ONLY TO CONFORM TO THE QUANTITY AND CONTENTS STATED ON THE LABEL OR IN THE PRODUCT LABELING AT THE TIME OF DELIVERY TO THE CUSTOMER. BD DISCLAIMS HEREBY ALL OTHER WARRANTIES, EXPRESSED OR IMPLIED, INCLUDING WARRANTIES OF MERCHANTABILITY AND FITNESS FOR ANY PARTICULAR PURPOSE AND NONINFRINGEMENT. BD'S SOLE LIABILITY IS LIMITED TO EITHER REPLACEMENT OF THE PRODUCTS OR REFUND OF THE PURCHASE PRICE. BD IS NOT LIABLE FOR PROPERTY DAMAGE OR ANY INCIDENTAL OR CONSEQUENTIAL DAMAGES, INCLUDING PERSONAL INJURY, OR ECONOMIC LOSS, CAUSED BY THE PRODUCT.

#### **TROUBLESHOOTING**

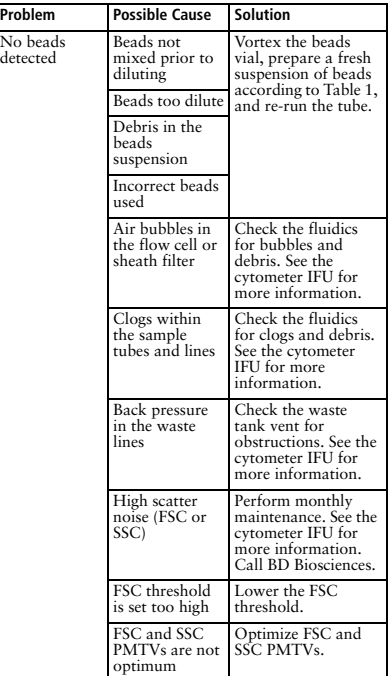

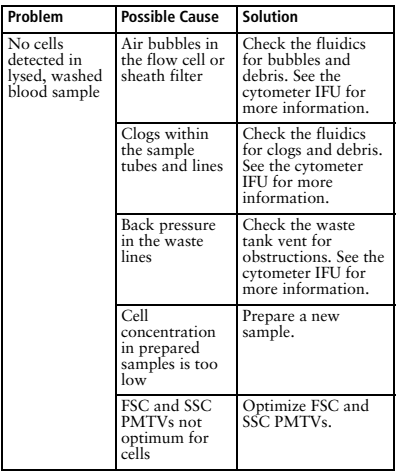

#### **REFERENCES**

- 1. *Protection of Laboratory Workers from Occupationally Acquired Infections—Third Edition; Approved Guideline*. Wayne, PA: Clinical and Laboratory Standards Institute; 2005. CLSI document M<sub>29</sub> A-3.
- 2. Centers for Disease Control. Perspectives in disease prevention and health promotion update: universal precautions for prevention of transmission of human immunodeficiency virus, hepatitis B virus, and other bloodborne pathogens in health-care settings. *MMWR*. 1988:37:377-388.